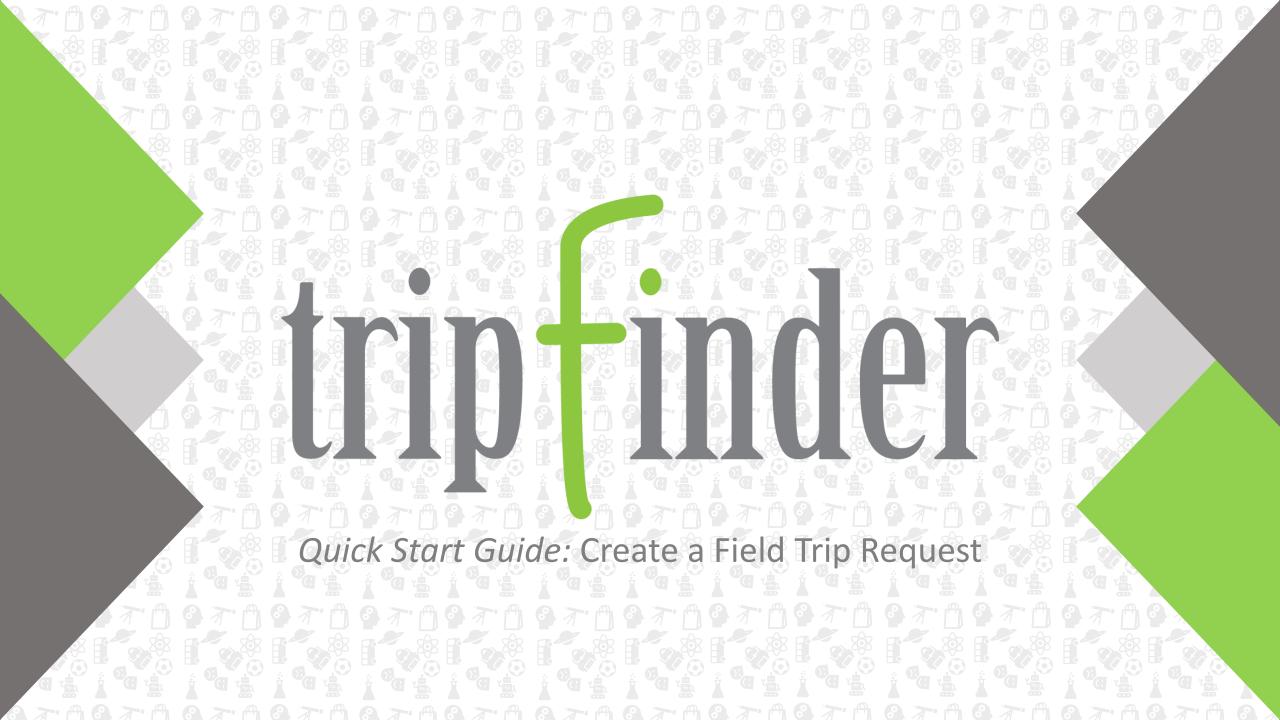

# trip inder

With Transfinder's **Tripfinder** application it's easy to submit, track and manage your field trip requests from your favorite browser!

View requests on the **Field Trips** grid or see the status of your trips on the **My Submitted Requests** grid. Use pre-defined **Templates** to make submitting even faster, or start from a blank form to submit a new or unique field trip request.

Enter information such as **Contact**, **Destination**, required **Equipment**, and attach important **Documents** to your request to ensure your Transportation department has the information needed for accurate and safe field trip planning.

### 1: Log In

Your district will provide you with a URL and the necessary login credentials (**Client ID, User Name, Password**) needed to access Tripfinder. On the login screen enter these credentials.

Check **Remember Me** if you want to save your login credentials.

Click the **Log In** button to begin creating your field trip request.

### 2: Start a New Field Trip Request

When you first log in, you will find yourself on the **Field Trips** grid. Here you can see all the field trips submitted for your school.

Click the **Submit New Request** button in the top right-hand corner of the page.

Submit New Request

When you click Submit New Request the **Add Field Trip** form will appear.

### 3: Fill Out Form

Enter the details for your field trip in the appropriate fields on the **Add Field Trip** form.

Any field with an asterisk (\*) is required.

There are different types of fields on the form. Some require a text entry, others will have a drop-down menu to choose from, or a date/time picker.

| ~~?  |                        |                  |
|------|------------------------|------------------|
| 32 m |                        |                  |
|      | The trip               | finder           |
|      | Client ID<br>Client Id |                  |
|      | User Name<br>User Name |                  |
|      | Password               |                  |
|      | Password               |                  |
|      | 🖉 Remember Me          | Forgot Password? |
|      |                        |                  |
|      | Log In                 |                  |
|      | Version 1.0.7827       |                  |
|      |                        |                  |

| ) F      | IELD TRIPS            |        |                         |                |                |             | Submit New Reques                     |  |
|----------|-----------------------|--------|-------------------------|----------------|----------------|-------------|---------------------------------------|--|
|          | 1 E 🖮 🛛 🖬 🖬 🕇         |        |                         |                |                | Filter: Nor | Filter: None, Drout: Default (modifie |  |
|          | Name                  | School | Destination 🔹           | Departure Date | Departure Time | Return Date | Return Time                           |  |
| ۳.       | .N.                   | л      | .N.                     | -              | - 0            | - 10        | - 0                                   |  |
|          | Craig Elementary Pum  | CES    | Van Cortlandt Park      | 09/20/2018     | 9:00 AM        | 09/20/2018  | 12:00 PM                              |  |
| <u>،</u> | USC Football Game     | CES    | University of South Ca  | 10/05/2018     | 6:00 PM        | 10/05/2018  | 7:30 PM                               |  |
|          | Elementary School AD  | CES    | Sleeping Beauty Mt      | 11/09/2018     | 10:00 AM       | 11/09/2018  | 2:00 PM                               |  |
| 5        | Elementary School AD  | CES    | Sleeping Beauty Moun    | 11/09/2018     | 9:15 AM        | 11/09/2018  | 2:00 PM                               |  |
|          | Adirondack Adventure  | CES    | Sleeping Beauty Moun    | 11/22/2018     | 9:00 AM        | 11/22/2018  | 2:00 PM                               |  |
| נ        | Schoharie Pumpkin Pa  | CES    | Schoharie Pumpkin Pa    | 09/19/2018     | 6:00 PM        | 09/19/2018  | 7:30 PM                               |  |
|          | Improv at Proctors    | CES    | Proctors Theatre        | 01/07/2019     | 10:00 AM       | 01/07/2019  | 3:00 PM                               |  |
|          | Norman Rockwell Mus   | CES    | Norman Rockwell Mus     | 11/18/2018     | 9:01 AM        | 11/16/2018  | 2:00 PM                               |  |
|          | 2 Schoharie Pumpkin   | CES    | Niskayuna High School   | 09/19/2018     | 6:00 PM        | 09/19/2018  | 7:30 PM                               |  |
|          | Elementary School AD  | CES    | Lock Mt                 | 11/22/2018     | 12:00 PM       | 11/22/2018  | 4:00 PM                               |  |
|          | Trip To K-5 Zip Line  | CES    | K-2 ZipLine Adventure   | 11/13/2018     | 10:00 AM       | 11/13/2018  | 2:00 PM                               |  |
|          | Beekman Boys Farm     | CES    | June Farms              | 09/20/2018     | 9:00 AM        | 09/20/2018  | 3:00 PM                               |  |
|          | Pep Band Saturday Fo  | CES    | Guilderland High School | 11/10/2018     | 7:00 AM        | 11/10/2018  | 4:00 PM                               |  |
|          | Great Escape - Update | CES    | Great Escape            | 11/10/2018     | 10:00 AM       | 11/10/2018  | 3:00 PM                               |  |
|          | Elementary School La  | CES    | Great Escape            | 11/09/2018     | 8:00 AM        | 11/09/2018  | 2:00 PM                               |  |

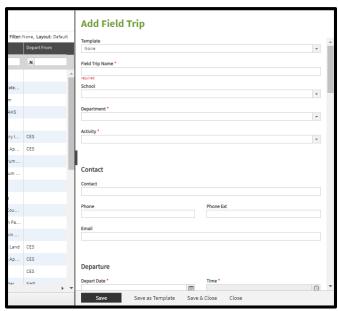

Log In Screen

Field Trips Grid

Add Field Trip Form

### 4: Save and Submit

Choose the appropriate save method at the bottom of the form.

**Save:** Submit your field trip request for approval.

Save as Template: Save the form field entries to auto-populate a request form in the future.

Save & Close: Submit request for approval and close the form.

**Close:** Exit form without saving or submitting your request.

| Save                                         |                    | Save as Template                   | Save & Clo | se Close |
|----------------------------------------------|--------------------|------------------------------------|------------|----------|
|                                              |                    | 1                                  |            |          |
| Filter: None, Layout: Default<br>Depart From | Add Field Tr       | ip                                 |            |          |
|                                              | Field Trip Name *  |                                    |            |          |
| ate                                          | required<br>School |                                    |            |          |
| n<br>AHS                                     | Department *       |                                    |            |          |
|                                              |                    |                                    |            |          |
| ry I CES                                     | Activity *         |                                    | *          |          |
| Ap CES                                       | k                  |                                    |            |          |
| um                                           | Contact            |                                    |            |          |
|                                              | Contact            |                                    |            |          |
|                                              |                    |                                    |            |          |
| lou                                          | Phone              | Phone Ext                          |            |          |
| 1 Pa                                         | Email              |                                    |            |          |
| cin                                          | Email              |                                    |            |          |
| Land CES                                     |                    |                                    |            |          |
| Ap CES                                       |                    |                                    |            |          |
| CES                                          | Departure          |                                    |            |          |
| ter NHC                                      | Depart Date *      | Time                               | · ·        |          |
|                                              | Save S             | ave as Template Save & Close Close |            |          |

Add Field Trip Form: Save Options

## **5: My Submitted Requests**

After saving and submitting your field trip request, navigate to My Submitted Requests to view field trip requests you have submitted. You can easily track your requests through the grid.

Refer to the **Status** column to see the current status of your requests.

You will be able to make edits to your field trip request up until it has been reviewed by the first approver. To edit a request, select the record you want to work with in the grid, right click and select the Edit Trip option from the Right Click Menu.

| E  | 🗐 🗄 🗟 🔀 🖬 🖬 🍸   × 🕸   Ø |                             |                        |             |        |                         |  |  |
|----|-------------------------|-----------------------------|------------------------|-------------|--------|-------------------------|--|--|
|    | Public ID               | Status                      | Name                   | Depart From | School | School Name             |  |  |
| ۳. | .н.                     | .N.                         | .N.                    | .N.         | .N.    | .N.                     |  |  |
|    | 00057                   | Level 1 - Request Submitted | Crossgates Mall - Band | NHS         | NHS    | Niskayuna High School   |  |  |
|    | 00059                   | Level 2 - Request Approved  | Mass MoCA Winter Fest  | CES         | CES    | Craig Elementary School |  |  |
|    | 00060                   | Transportation Approved     | Karate Demo            | CES         | CES    | Craig Elementary School |  |  |
|    | 00061                   | Transportation Approved     | Pumpkin Patch - 2nd    |             | CES    | Craig Elementary School |  |  |
|    | 00111                   | Transportation Approved     | Saturday Game at Alb   | NHS         | NHS    | Niskayuna High School   |  |  |
|    | 00112                   | Transportation Approved     | Saturday Game at Alb   | NHS         | NHS    | Niskayuna High School   |  |  |
|    | 00135                   | Transportation Approved     | Mass MoCA Winter Art   | NHS         | NHS    | Niskayuna High School   |  |  |
|    | 00138                   | Transportation Approved     | Placid Hills Stables   | CES         | CES    | Craig Elementary School |  |  |
|    |                         |                             |                        |             |        |                         |  |  |

### My Submitted Requests Grid

### **Navigation**

Q

The Main Navigation Panel on the left hand side of the screen will allow you to move between the grids and features available in Tripfinder.

You can expand this panel to see the menu labels, collapse it to display only the icons.

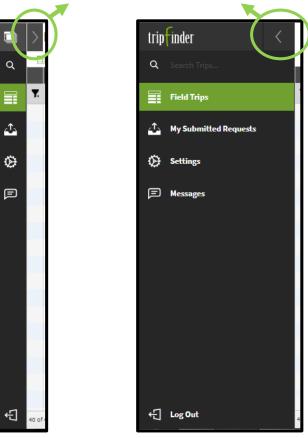

Click to expand/collapse panel

**Collapsed Navigation** 

**Expanded Navigation** 

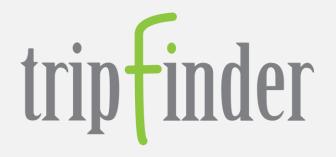

# Thanks for using Tripfinder!

Visit us at https://www.transfinder.com

Version 1.0 Created by Transfinder Updated December 12, 2018

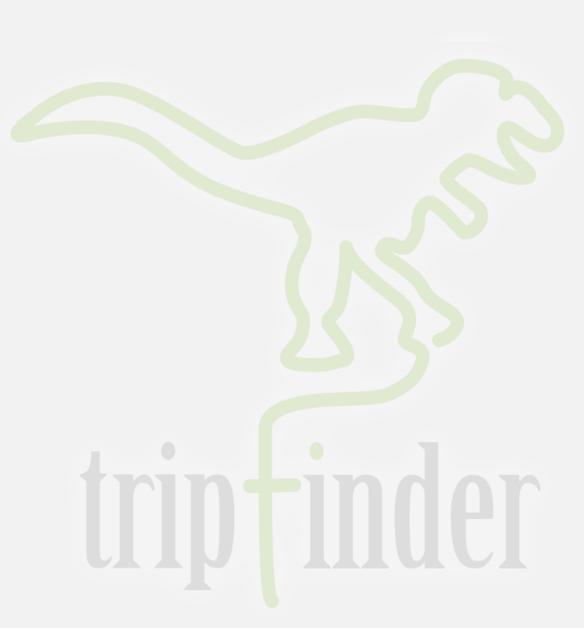